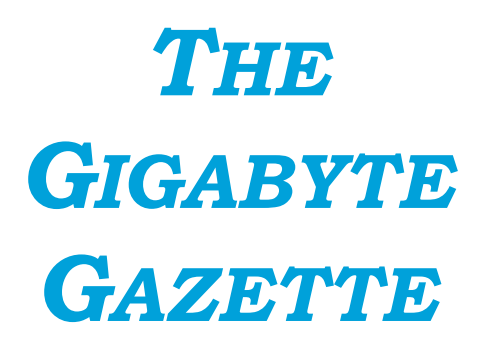

**The Monthly Newsletter**

**of the**

*Sun City Summerlin Computer Club*

**April, 2018**

## **Table of Contents**

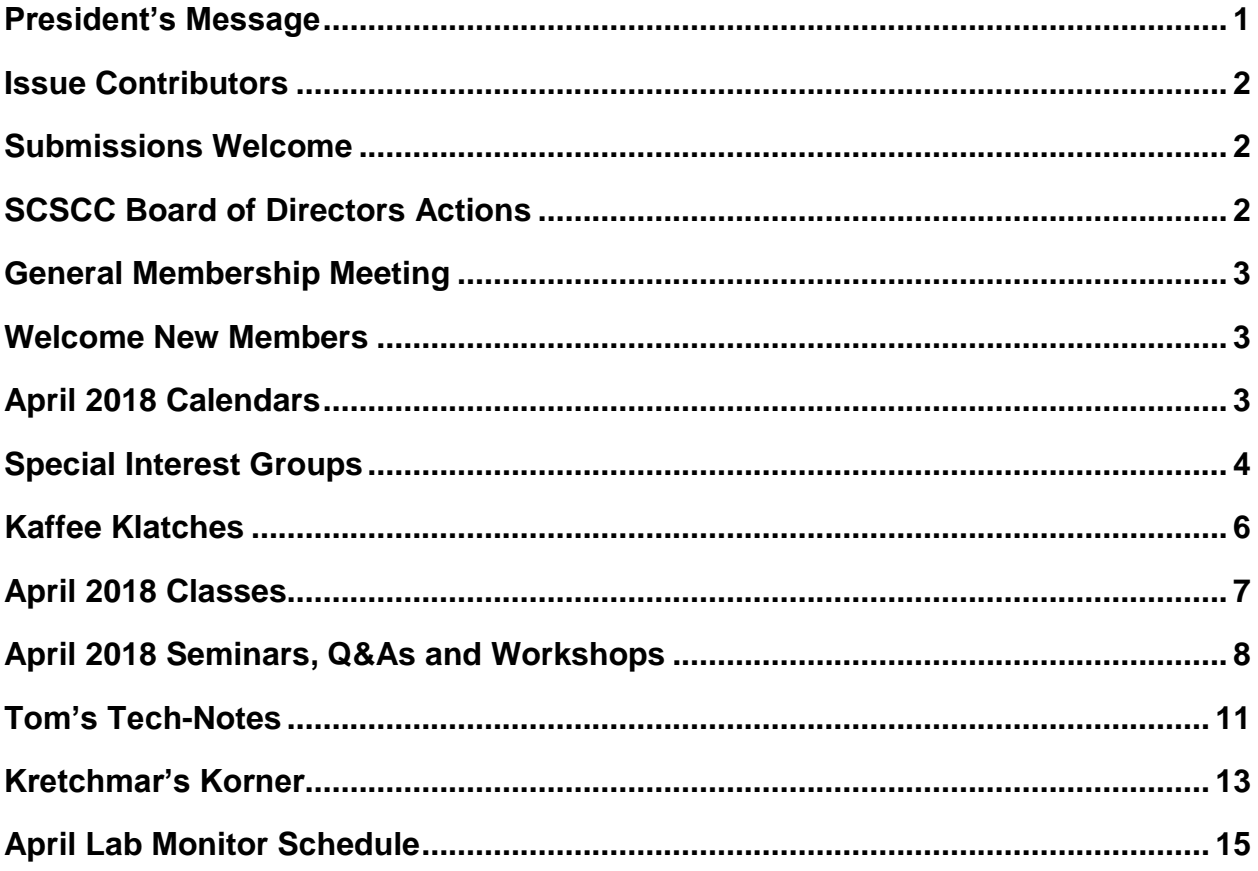

## <span id="page-2-0"></span>**President's Message**

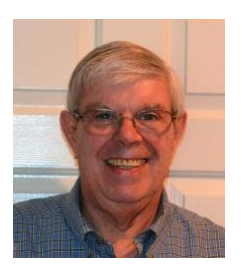

*by Jeff Wilkinson*

### *Computer Club and Friends*

### **New calendar on Computer Club web page**

Our Computer Club Web Page is sporting a new [experimental interactive calendar](http://www.scscc.club/SCSCCHome/scscc_gcal.html) which offers the option to click on an event and then in the window that opens up select the "copy to my calendar" option. This will add the event to your Google Calendar providing you are signed into your Google account. This handy feature eliminates the need to copy or re-enter events on your personal Google calendar. For those of you with Amazon Smart Speakers such as the Echo or Dot, you can also sync your Google calendar so you can ask Alexa what events are on your calendar for that day.

### **Google & Facebook Data Collection**

A thought came to mind after I received a Chromebook to reset to factory settings. I used PowerWash which is part of the Chromebook operating system to reset the device to factory settings and erase all files and downloads.

I then signed in with my Gmail account information to check my email and, low and behold, there were all my bookmarks and favorites on the Chrome browser toolbar and menus.

Pleased as I was, not having to import them from a file, I pondered the question where did they come from and what is the implication of this? In light of the current Facebook issues and the recent presentation at our monthly meeting, which discussed website marketing and the gathering of personal information for targeted marketing, I began to think about this issue.

Obviously, Google has this information in my Google account profile and it includes the sites I chose as favorites or visited and thought enough of to want to return. Did they also have access to what pages I visited at those sites and how long I stayed on that page, how many shopping carts I may have abandoned and where I went next after abandoning a shopping cart or leaving a page, how deep into a site did I go and possible reasons for leaving a site.

All of these were things I used to glean from log files years ago when I had my own business and was working on improving my website rankings and effectiveness. Things have progressed tremendously since then and there is significant value in that data. Does Google sell it? They most certainly are using it in their marketing plans for their AdWords programs and pricing of ad placement.

Do any of us really read the multiple pages of legalese we must agree to when we create a new account? I don't since there are really only two choices if you want the account, accept it or not. So, while the phrase "I don't have anything to hide" comes to mind, I'm not totally comfortable with Google or anyone else having the intimate details of my web surfing.

You can see the effect of this data gathering almost immediately, you check on some product you may want information about or are interested in pricing or buying and suddenly these targeted ads begin to appear in your email and on web pages you visit. And they are persistent and annoying.

I don't have any answers but wanted to share my thoughts on this subject since besides being intrusive, it very interesting to me!

Happy Spring!!

<span id="page-3-0"></span>*Jeff Wilkinson, President (702) 527-4056 [pres.scscc@gmail.com](mailto:pres.scscc@gmail.com)*

### **Issue Contributors**

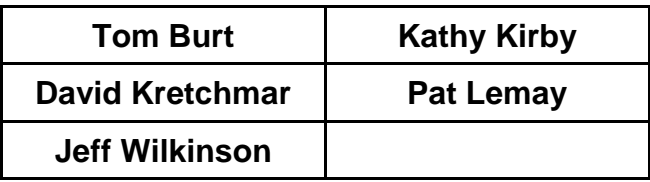

## **Submissions Welcome**

<span id="page-3-1"></span>We are always looking for new information to share with our club members. If you have computer or technical information you would like to share with members of the club, send your articles to **Tom Burt** at [tomburt89134@cox.net.](mailto:tomburt89134@cox.net) Thank you to everyone for your contributions.

# **SCSCC Board of Directors Actions**

### **The Computer Club Board of Directors took the following actions on March 14, 2018**

<span id="page-3-2"></span>George Lobue made a motion that the minutes of the February 15, 2018 Board Meeting be approved as submitted. The motion was seconded by Howard Verne and unanimously approved by the Board.

Howard Verne made a motion that the meeting adjourn at 10:00 AM. George Lobue seconded the motion and it was unanimously approved by the Board.

## **General Membership Meeting**

<span id="page-4-0"></span>Our next General Meeting will be held at 2 PM on Thursday, April 5th, 2018 in Desert Vista Room 5. FBI Special Agent, Anne Kempf, will discuss Cyber Crime.

For Club information go to **[www.scscc.club](http://www.scscc.club/)**, contact **Jeff Wilkinson**, President at **702-527-4056** or email him at **[pres.scscc@gmail.com](mailto:pres.scscc@gmail.com)**.

### **Welcome New Members**

<span id="page-4-1"></span>The following new members joined the Computer Club between February 26<sup>th</sup> and March 27<sup>th</sup>.

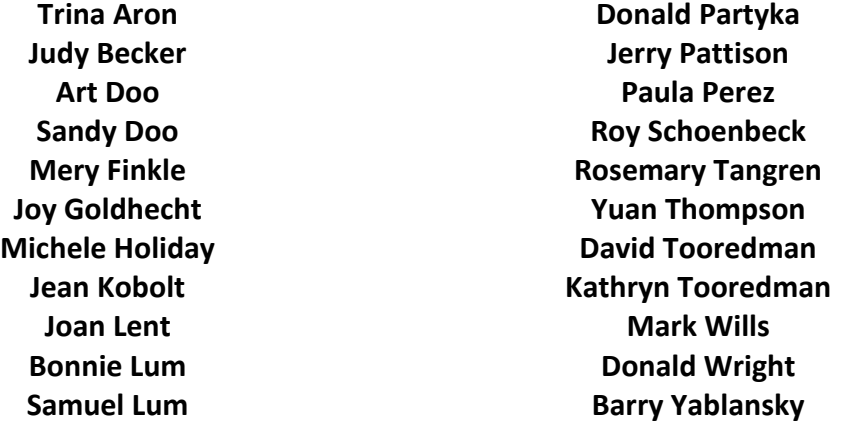

## **April 2018 Calendars**

<span id="page-4-2"></span>To view this month's classroom and lab calendars, click the following hyperlink:

[http://www.scscc.club/Calendars/scscc\\_calendar\\_2018-04Apr.pdf](http://www.scscc.club/Calendars/scscc_calendar_2018-04Apr.pdf)

## **Special Interest Groups**

<span id="page-5-0"></span>**Special Interest Groups (SIGs) provide a forum for general discussion on a specific computer related subject. Admission to all SIGs is on a first-come, first-seated basis and is subject to the maximum allowed by fire code regulations. All of the following meetings are held in the Classroom. <W> or <M> or <H> indicate whether a SIG would be of interest to a Windows***,* **Macintosh or Hand-held Device (ithing or Android) user.**

#### **Digital Photography for Beginners**

*3 rd Mondays, 1:00 p.m.*

Stu Gershon (702-255-3309)

Picasa is still a viable, reliable photo editor for beginners, but this year we will also take a look at Google Photos and other FREE editing programs. You're invited to bring your equipment (Laptops or Cameras) so that you can have that "hands on" experience!

This SIG's target audience is beginner to intermediate digital photography users, but all members are welcome.

#### **Genealogy <W>** *Dark Indefinitely*

*2nd Thursday, 10:00 a.m.* Sep., 2017 to May 2018 Karen Ristic (702-749-6489)

Genealogy is one of America's most popular and rewarding hobbies. With billions of records now available online, researching your family tree has never been easier–if you know where to look and which key words you'll need to use to create an accurate family tree from start to finish.

Karen and Ray are now conducting a monthly **Genealogy Q&A** the **4 th Saturday** of the month in the Lab during the Open Lab.

#### **GMail <W/M>**

*1st Thursday, 10:00 a.m.* Pat Lemay (702-254-1499) This SIG covers Gmail as well as other Google applications. All members are welcome. This is your place to learn about all things Google.

#### **Hardware / Software Repair Lab <W/M >**

*Every Tuesday, 1:00 p.m. to 4:00 p.m.* Chuck Wolff (702-233-6634) and Chuck Hagen (702-418-2614) The Repair Lab provides **CLUB MEMBERS ONLY** with no cost assistance for those having upgrades and / or hardware and software problems with their computers. Bring in only your PC tower, your Mac or your laptop and your problems. Our TECH team will give you our best effort. *Be sure to mark your cables so you can re-connect when you get home*.

#### **Internet Investing <W/M/H>**

*3rd Thursday, 9:00 a.m. in even months Next meeting: April 19th.* Tom Burt (702-341-7095) The Internet Investing SIG provides a forum for members interested in using Internet resources for researching and managing investments to meet, discuss, and learn more about the topic. The SIG's target audience is members with intermediate computer skills and investment experience, but all members are welcome.

#### **iPad <iPod, iPhone, iPad>**

*4th Wednesday, 9 a.m.* Zane Clark (702-562-3684) This SIG will be your forum for learning about and discussing the Apple iPhone, iPod and iPad tablet devices. It's for Apple hand-held device owners of all experience levels.

### **Macintosh Users' Group**

*2nd Wednesday, 2 p.m.*

Rose Mary D'Aloisio (702-255-2813) This SIG is for Macintosh users of all experience levels. We will have Q&A, so bring your questions and/or problems.

### **Photoshop Elements<W>**

*4th Mondays, 1:00 p.m.* Mary Miles

This SIG covers many of the basic and advanced elements found in Adobe Photoshop Elements, especially layers. If you wish to make the most of your photographs, this SIG will be very helpful. This SIG's target audience is intermediate digital imaging users, but all members are welcome.

#### **Smartphone <H>**

1st Monday at 1:00 pm Stu Gershon This SIG is a Q&A session to help Android and iPhone users to get the most from their phones and apps.

#### **Windows 10 <W>**

*First and Third Saturdays at 9:30 am* Bill Wilkinson (702-233-4977) Each session will be devoted to assisting new Windows 10 owners in becoming familiar and comfortable with Microsoft's newest operating system for desktop and laptop computers. Assistance will be given individually or in small groups as circumstances warrant. Bill's notes are available by clickin[g HERE.](http://www.scsccbkk.org/)

## **Kaffee Klatches**

<span id="page-7-0"></span>Kaffee Klatches provide a forum for general discussion on all computer-related subjects. Admission to all Kaffee Klatches is on a first-come, first-seated basis and is subject to the maximum allowed by fire code regulations. All of the following meetings are held in the Classroom. **<W> or <M> or <H> indicate whether a SIG would be of interest to a Windows***,* **Macintosh or Hand-held Device (i-thing or Android) user.**

### **Windows 10 SIG / Q&A <W>**

*First and Third Saturdays, 9:30 a.m.*  Bill Wilkinson (702-233-4977)

If you are a novice or near-beginner computer user, or if you just want some refresher information together with a refreshing cup of coffee, then jump-start or recharge your computing knowledge by attending these Win 10 KK sessions. At each session, attendees will explore from one to four topics of particular interest to beginners and near-beginners. The topics are always announced a couple of days in advance via e-mail to SCSCC members who have subscribed to the club's message board. Each topic is presented in a step-by-step manner and is supported by "how to" notes that can be easily and conveniently downloaded from the [SCSCCBKK.org](http://scsccbkk.org/) web page. Following each "up front" presentation of one or more topics (approximately 60 minutes in duration), an informal open-ended Question and Answer period takes place for those who wish to participate, listen, reflect, or inquire.

### **Kaffee Klatch <W/M/H>**

*Every Tuesday, 8:30 a.m.*  Sandy Mintz (702-838-2525)

This KK is for all users, from beginning to advanced. The KK discussions are not restricted to any one subject, computer platform or computer-knowledge level but should be computer or technology related. We will try to answer your questions, help you keep your systems updated and provide some useful "tips and tricks." If you have a tip or information you would like to share, we encourage you to bring it in and share since the SCSCC is built on "neighbor helping neighbor." The fellowship is great, the coffee is good, and the education received from the KK attendees is priceless. Stop by on Tuesday morning and have a cup of coffee with us.

## **April 2018 Classes**

<span id="page-8-0"></span>**Because there are a limited number of computer stations available for hands-on participation, pre-registration is necessary for most classes. See individual class descriptions for details on how to register.**

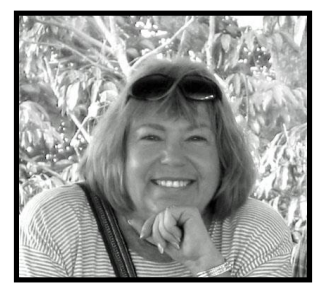

# **Family Tree Maker 2017 Made Easy**

**Tuesday, April 10 at 10 AM to noon Presenter: Karen Ristic Location: SCSCC Lab**

In this workshop series, Karen will be exploring the recently released Family Tree Maker 2017. This is a major re-release and upgrade from new owner Software MacKiev.

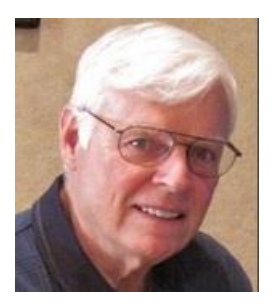

## *New Hands-on Class!*

## **"When Your Computer Slows to a Crawl"**

**Monday, April 23, 9 AM – Noon Presented by Bill Wilkinson**

**Featuring a dozen step-by-step recovery ideas that you can use on your own.**

**There will be no advanced reservations. Participation will be "first-come, firstseated" until the 12 student stations available in the Computer Lab are claimed.**

**The lab door will open at 8:45 AM**

*Computer Club Membership Required*

# **April 2018 Seminars, Q&As and Workshops**

<span id="page-9-0"></span>**For Computer Club seminars, there is no requirement for advanced registration unless explicitly stated. Seating is first-come, first-seated.**

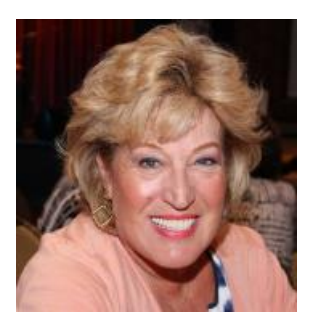

### **Android Q&A**

**Thursday, April 5 th at 1 PM Presenter: Susan Heifetz Location: SCSCC Classroom**

Bring your Android phone and Susan will answer your questions about how to use the phone and popular Android apps.

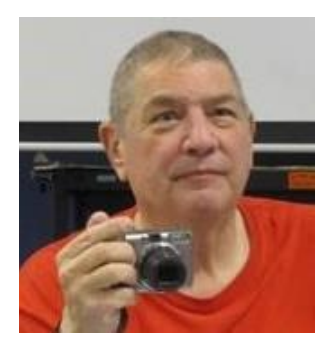

### **Memories and Magic**

**Monday, April 9th at 1 PM Presenter: Stu Gershon Location: SCSCC Classroom**

How to use your scanner to fix scratches, etc. in old photos, preserve old photos, make medical documents, be prepared for death including SPECIAL RULES IN CLARK COUNTY!

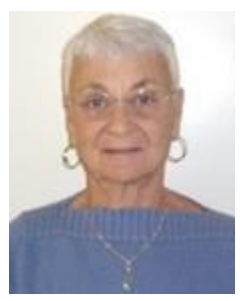

### **Google Chrome Web Store**

**Thursday, April 19 th at 1 PM Presenter: Pat LeMay Location: Classroom**

Email has become a primary communication medium for many of us. It is meant to be informal when used socially. It is a quick and cheap form of communication in today's world. Keep your emails brief, to the point and socially acceptable. Learn how to properly clean up and forward an email and when you should use To, CC and BCC. Did you know that many emails contain email harvesting programs? Sending email properly not only ensures that recipients will read your email, but also protects your friends and relatives from spammers.

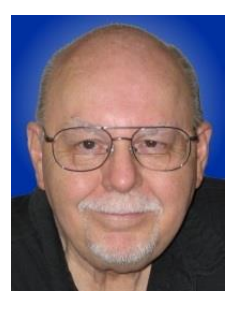

### **Desktop Linux Mint – What's New?**

**Thursday, April 26th at 9:30 AM Presenter: Tom Burt Location: SCSCC Classroom**

The Linux operating system has been around for quite a long time and is widely used on web and file servers. It has also continued to improve as an alternative to the Windows and Mac OS desktop operating systems. With Windows XP and Vista support long-gone from Microsoft, Linux may be a viable alternative to keeping older computers useful while offering the security needed for surfing the web.

Also, if you're weary of endless Windows Updates that YOU can't control, Linux Mint may be what you're looking for. Linux updates happen when YOU decide. Once again, you're in control of your own PC.

This two-hour presentation will look at the latest version (18.3) of the FREE Linux Mint "distro". Mint is a full-featured operating systems with Windows-like desktop and many built-in applications. We'll demonstrate installing Linux Mint into a Virtual Box virtual machine and then spend some time looking at its many features.

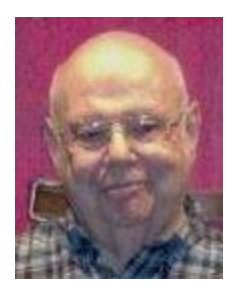

**Computer Safety Thursday April 26th at 1 PM**

**Location: Classroom Presenter: Howard Verne**

Have you read about the millions of people that have been hacked / passwords that have been stolen? A sample of recent headlines:

*Sony attack leads to massive data grab Chinese hacked U.S. weather systems Celebrity data leaked amid alleged iCloud hack Target breach woes spread into 2014 Home Depot breach saw hundreds of millions of records stolen eBay hit by whopping 145 million user data breach U.S. Postal Service Breach: NSA Chief: Damaging Cyber-Attack Coming Chase Breach: What We Know So Far*

Are you aware how many of your friends have been taken in by the many scams?!

Learn how to recognize "*Phishing*" and other forms of suspicious emails. Learn how to check the links on web pages BEFORE you click on them.

Learn how to protect yourself when using a credit card online

Handout: Available about April 23<sup>rd</sup> at [www.scscc.club/smnr](http://www.scscc.club/smnr)

# <span id="page-12-0"></span>**Tom's Tech-Notes**

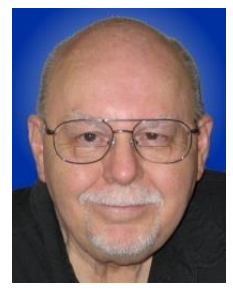

### **Android Apps**

Once you've gotten a basic grip on using your Android smart phone, you will want to look into the vast space of available free and "for fee" application programs (Apps) that you can add to the basic set that came with your phone. The main place to look for Apps is the Google Play Store. Apps available on the Play Store site have [supposedly] been checked to ensure they don't contain malware.

Most Apps are simple and target some specific capability that isn't part of the basic set of Android features or the add-ins that came from your phone vendor and/or carrier.

One of the first things you want to do is see what Apps are already installed on your smart phone. Go to Settings and then select the General tab and then scroll down and tap Apps. This will display a scrollable, alphabetic list of all the currently installed Apps and whether they're enabled or disabled.

You can press and hold any App in that list to bring up a screen that will allow you to either uninstall or disable (for built-in) Apps. There's also a Force Stop option to stop an App that is presently running. Use this with care. I just disabled the Facebook App because of its heavy-handed tracking of everything people do.

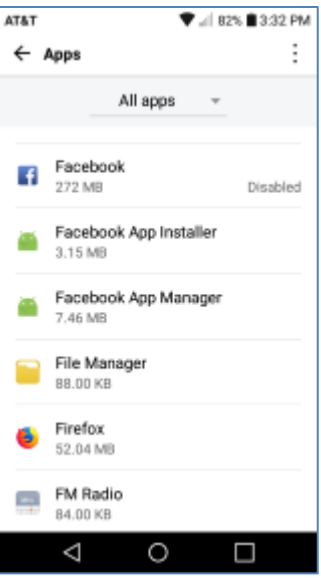

### **Finding Apps**

I've found that it's easier to search for Apps in the Google Play store using

my desktop web browser. There are many thousands of Apps in dozens of categories. Each App has a rating and you can read reviews of each App. The hyperlink is: [https://play.google.com/store/apps?hl=en.](https://play.google.com/store/apps?hl=en)

Google's Apps home page presents groupings of the most popular Apps in various categories. You can also drop down the Categories menu and select a specific category. Apps have rating of 1 to 5 stars and an indication of whether they are free or what the price is. Free Apps are frequently supported by the inclusions of ads and by in-App offers to buy things - i.e. you're trading your time and patience for the functionality of the App. Most fee Apps are under \$5. Click on an App's icon to get more details about it and read the reviews.

### **Installing Apps**

Once you've found a particular App to download, take note of its name. On your smart phone's home screen, tap the Google Play Store icon. The Play Store App will open with the Apps area already selected. Enter the App's name into the search box. As you type, matches will be displayed. When your desired

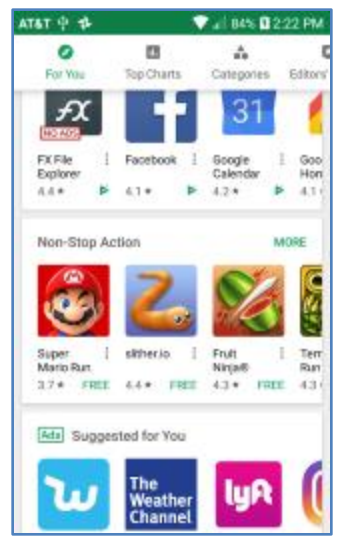

App appears, tap its icon. A pop-up will appear offering the options **Install** or Cancel. Tap **Install**. Your smart phone will download the App and install it on your phone. An icon for the App will be added to your home screen, probably on the last page to the right.

### **A Few Apps You Might Want …**

The **Uber and Lyft** ride services both offer Apps that allow you to request the services of a driver. These services are generally more convenient and less expensive than traditional taxi service. They are most useful if your phone service plan includes data service. Otherwise, your phone needs access to a WiFi networking connection which may not be so easy to find when you are out and about.

#### **Phone-based GPS**

There were many Apps that offered the equivalent of a talking navigation system (like the old Garmin GPs navigators) some with free maps. One that had good ratings is called Waze. You can search for GPS navigation to get a large selection.

#### **Note-taking and Dictation**

There are many Apps that let you dictate thoughts or other notes to yourself. Some of these Apps also will automatically convert the dictation to text. This can be much more convenient than trying to type in notes using the onscreen keyboard. One well-rated free App in this category is **Dragon Mobile Assistant** by Nuance Communications. Search for dictation speech to text to see what's available.

#### **Book Readers**

Newer smart phones have larger screens with 5 to 6.5 inch diagonals that make them viable as handheld e-book readers. A search for Book Readers in the Play Store turned up a few dozen rated 4 stars or better. The Amazon Kindle reader was among them, as was the Barnes & Noble Nook reader. Another that got good reviews was the Lithium EPUB reader. As a category, many of these Apps seemed very well done. Some claim to support a wide collection of e-book formats, such as MOBI, EPUB and PDF.

#### **Games and Puzzles**

This is one of the largest App categories, with 17 sub-categories. Just as a sample, I picked the Card Games category and found a huge set of different card games – Solitaire, Rummy, Mahjongg, Texas Hold'em Poker for just a few. Some of the games are connections to live on-line game playing services. You can easily spend days just exploring the games category.

That's a wrap for this month. Hopefully this series of articles has helped our Android smart phone newbies get going.

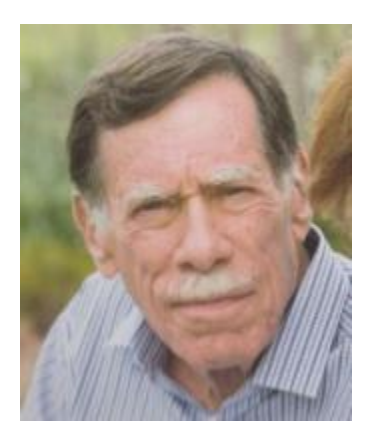

**Kretchmar's Korner By David Kretchmar, Computer Hardware Technician**

> <span id="page-14-0"></span>**Do You Pay for a Product? If not, YOU are the product.**

Well not exactly. But hopefully by this point in our lives we know there is no such thing as a free lunch. Advertising is something we have come to accept or at least ignore for most of our lives. We expect commercials on television, the radio, newspapers, and magazines, movies, and accept this advertising knowing that the revenue generated pays for or at least subsidizes the entertainment and information we want.

The Internet takes advertising to a new level. We see ads directed to us as individuals, rather than generic advertising. The first time we see ads based on a recent search we had done we know advertising has reached a new level of personalization. The entity selling ads is obviously using information about us to direct advertising.

### **Facebook**

It was recently disclosed that personal data of 50 million Facebook users was shared with an organization that used Facebook user data for political purposes. In this case Facebook users became

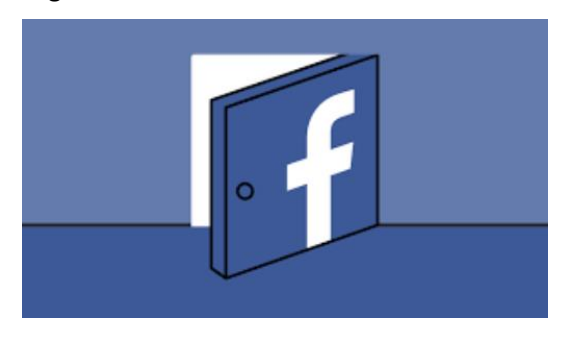

more of a "product" than most users had anticipated. Many Facebook users only recently realized that Facebook is an advertising entity that collects a lot data on each user.

Free (with advertising) has been a successful business model for a long time. The recent Facebook disclosure (along with other accidental data breaches) cause some to wonder if this is evidence that consumers have been treated poorly by this business model.

### **Aren't you always the product?**

And just because you pay doesn't mean you're not the product. Cable and satellite television companies take our money PLUS sell us (via advertising) to the various sponsors. Magazines take our money and still sell ads, banks and credit cards can charge us money for the service of having our money.

Any business that has a "loyalty card" takes our money for products, services, and entertainment but gives us a discount or other benefit in exchange for the ability to monitor what we are doing. In other words we routinely become "the product" even when we're already paying.

All businesses treat their customers with varying levels of respect, and provide varying levels of value to us. There is often not a direct correlation between how much money we pay and the value of the service we receive.

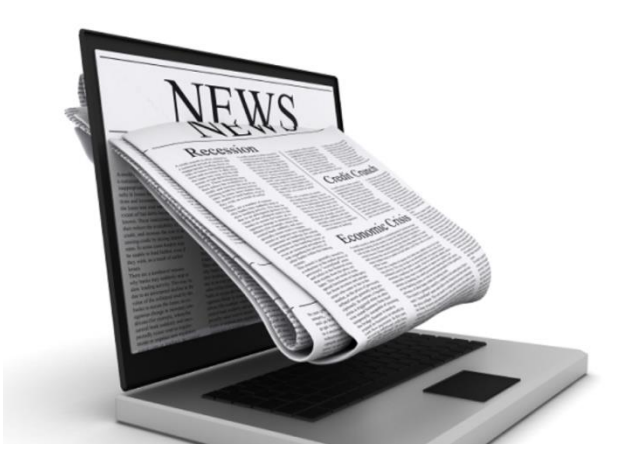

For example, someone might pay a couple of dollars a week for online, or a little more for delivered paper subscriptions, to *The New York Times* or *The Wall Street Journal* or the local newspaper or some other publication*.* Yet this same information is available to people who read these papers at their local library or coffee shop at no charge. In effect we are not paying for the product; we pay for getting the product in a way we find much more convenient.

This example is much more complicated than the black and white "you're the product" logic allows.

In an airplane, for example, some users get the service virtually for "free", using accumulated points or a "bump" coupon. Other travelers paid big bucks for the service of being transported to the same destination! So who or what is the product?

### **Individual responsibility**

There are many entities whose services you pay for who treat their users well and others that treat users poorly. There are all sorts of business models online. Some work in some cases, others work in other cases. But to argue that "free" services mean you're "the product" and thus not treated as well, just isn't true. In the online world each of us must decide if the value of the product we receive is worth the inevitable compromise in our privacy that takes place.

If we accept the privacy compromise inherent in most online experiences, it is incumbent on each of us to understand that compromise, and to share only as much information as is necessary.

# **April Lab Monitor Schedule**

<span id="page-16-0"></span>Open Lab sessions are held twice per week: 9 am to noon on Wednesdays and Saturdays.

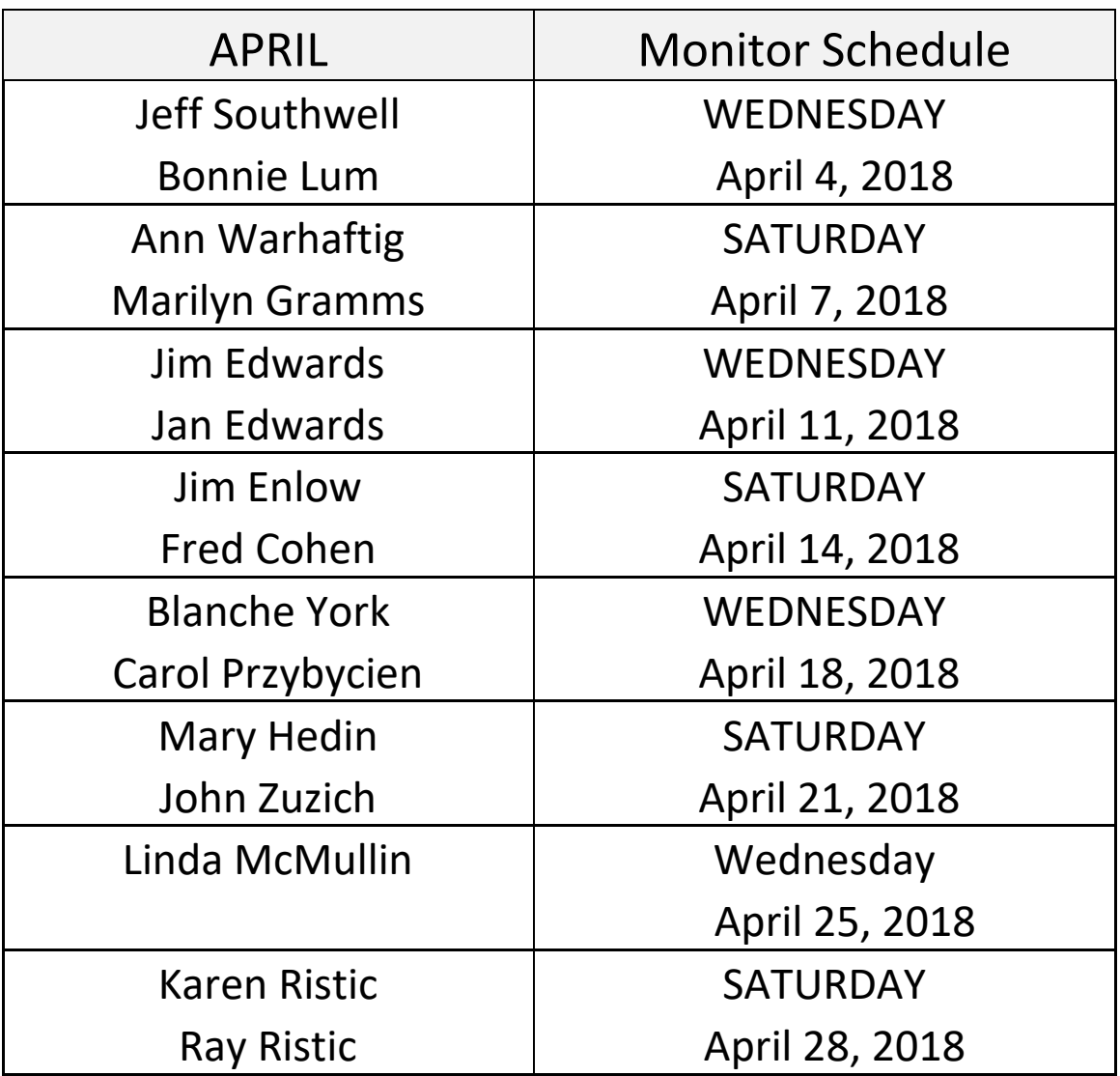